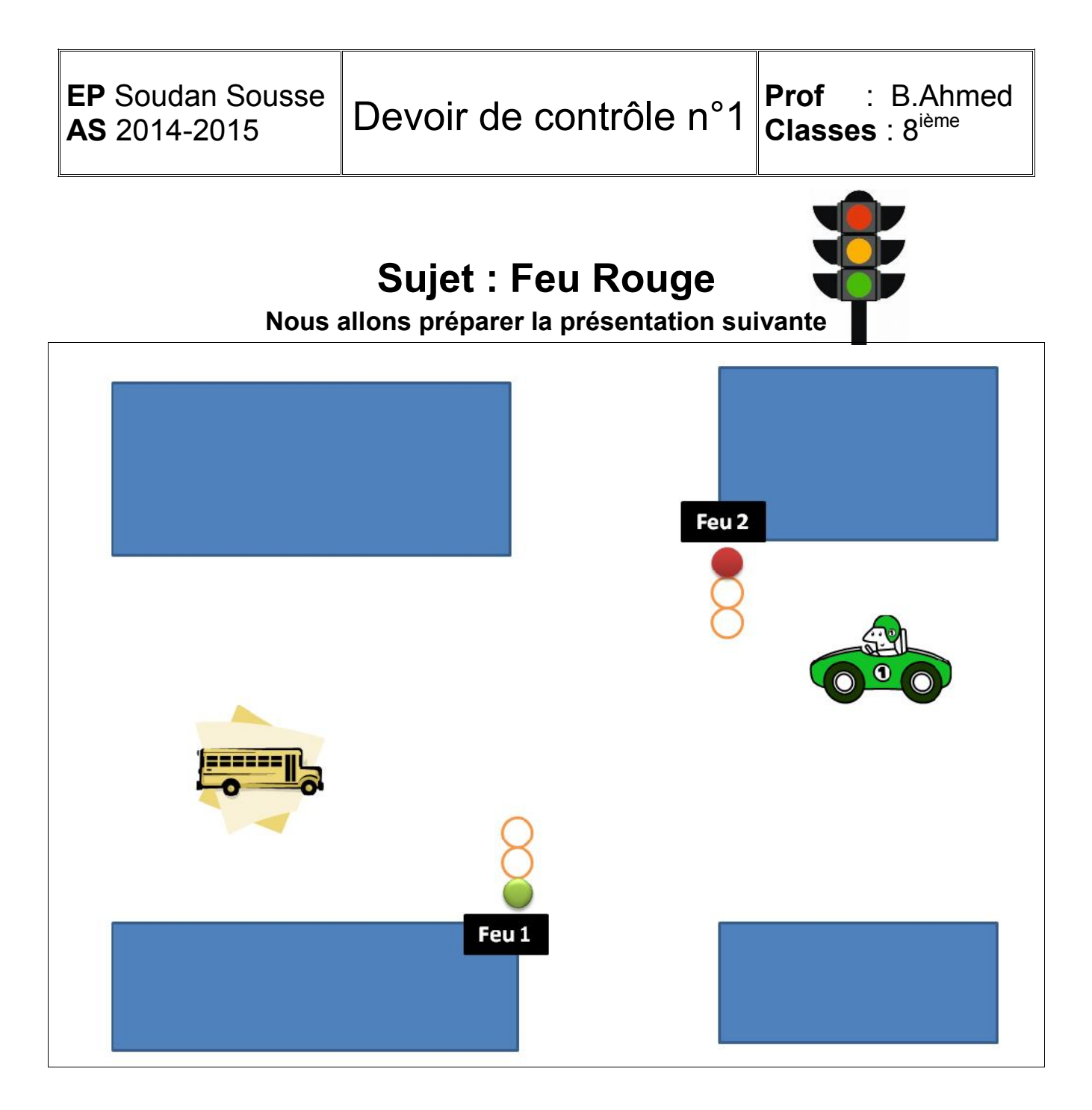

- 1. Lancer le logiciel Microsoft PowerPoint. **(1 pt)**
- 2. Insérer 4 rectangles et les mettre dans les quatre coins **(2 pts)**
- 3. Insérer les images suivantes depuis la bibliothèque **(2 pts)**

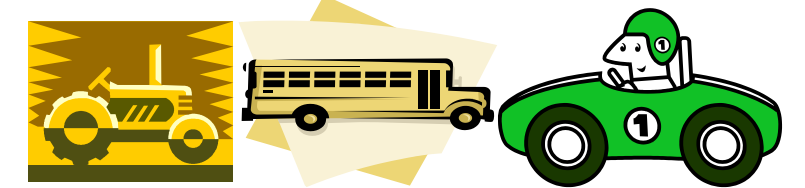

- 4. Insérer 6 cercles et les mettre en bloc de trois. **(3 pts)**
- 5. Changer les couleurs de remplissage verte (pour la première en haut) et rouge (pour la deuxième en bas) **(1 pt)**
- 6. Enregistrer votre travail sur **le bureau** en donnant le nom « **DC1 Classe Prénom » (1 pt)**

Mr BOUOUNI Ahmed 1

## 7. Ajouter les animations suivantes **(10 pts)**

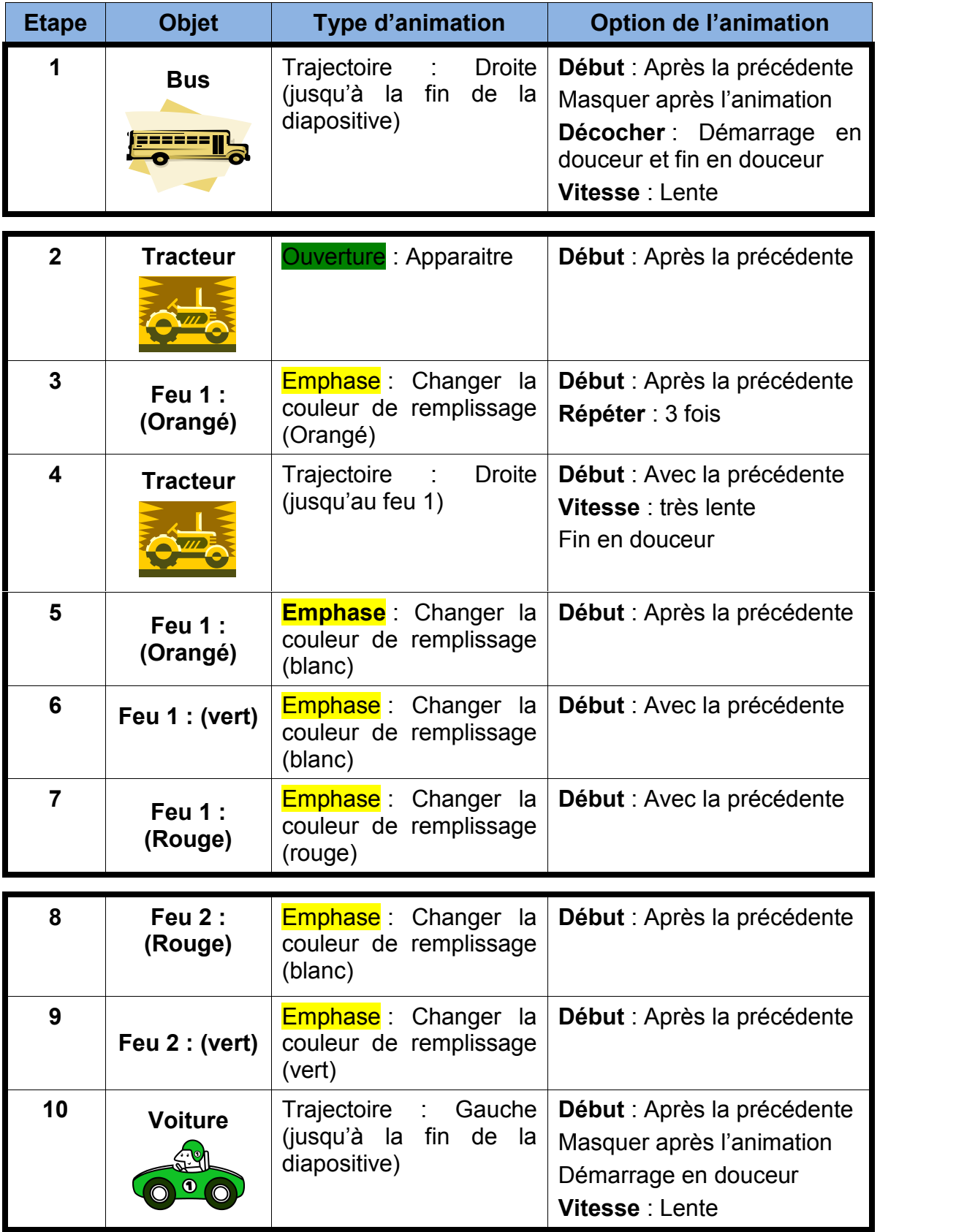